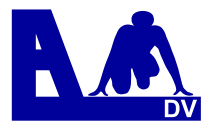

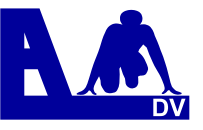

# **Schritt 1: Benutzerkonto anlegen (registrieren):**

Vor der ersten Meldung müssen Sie sich unter http://ladv.de registrieren. Dazu klicken Sie Links im Menü auf "Login". Dort kann unter "Benutzerkonto anlegen (registrieren)" die Erst-Anmeldung durchgeführt werden.

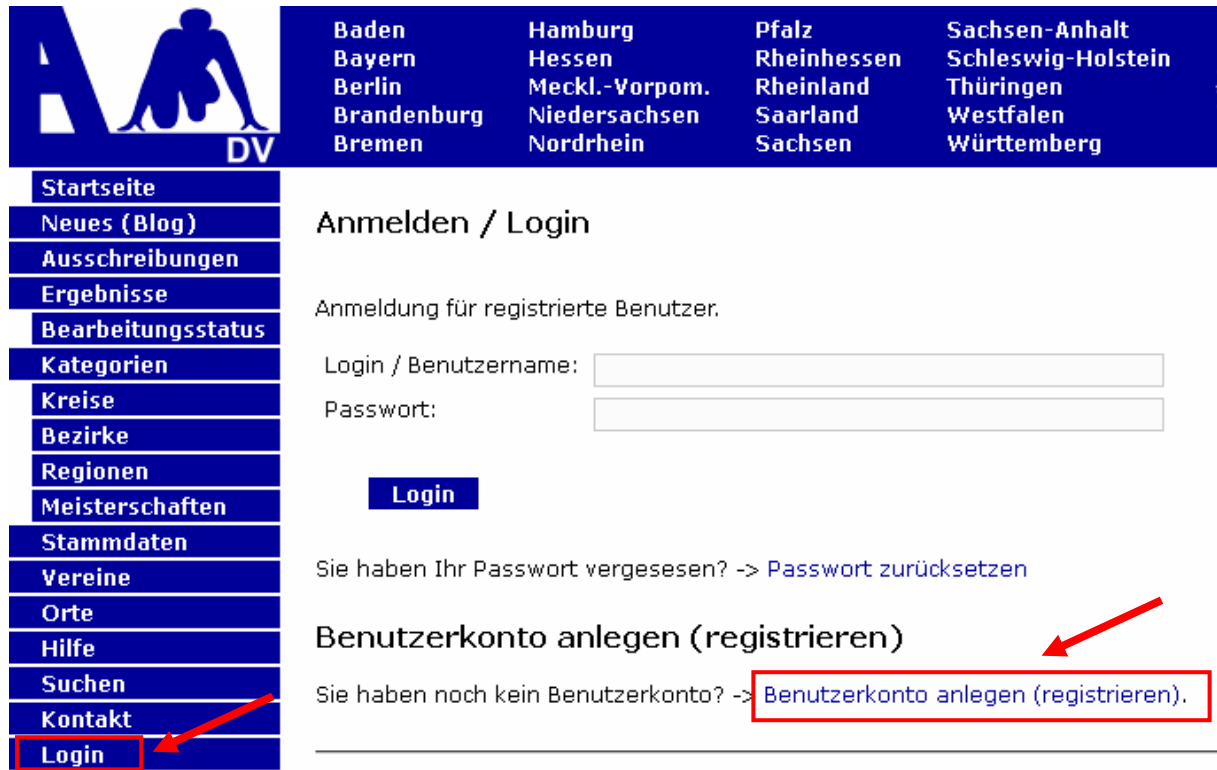

Geben Sie dort bei der Erstregistrierung die gewünschten Daten ein. Bei "**Login / Benutzername**" geben Sie Ihren gewünschten (einfachen) Benutzernamen an (zum Beispiel Vorname oder Nachname oder Verein/LG (ohne Leerzeichen)). Die anderen Felder sind selbsterklärend. Abschließend klicken Sie auf "Benutzerkonto **anlegen".**

Sie erhalten kurz nach der Registrierung eine E-Mail, mit der Sie Ihr Benutzerkonto bestätigen müssen.

Bitte bedenken Sie, dass die Erst-Registrierung vor der ersten Meldung durchgeführt werden muss und insgesamt (mit Beantragung der Online-Meldung, siehe Schritt 2) bis zu 48 Stunden dauern kann. Danach ist der Zugriff auf die Online-Meldungen immer sofort möglich.

## **Schritt 2: Verein(e) für Online Meldungen freischalten**

Stand:09.01.2012 Seite 1/5 Nach erfolgter Erst-Registrierung melden Sie sich bitte an, um Ihren Verein beziehungsweise weitere Vereine Ihrem Benutzerkonto zu zuordnen und für Meldungen freizuschalten. LGs und Startgemeinschaften können nicht direkt

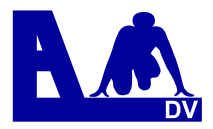

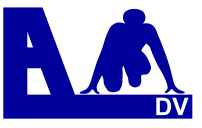

zugeordnet werden – wählen Sie hier den Stammverein oder die Stammvereine der Gemeinschaft aus für die Sie melden.

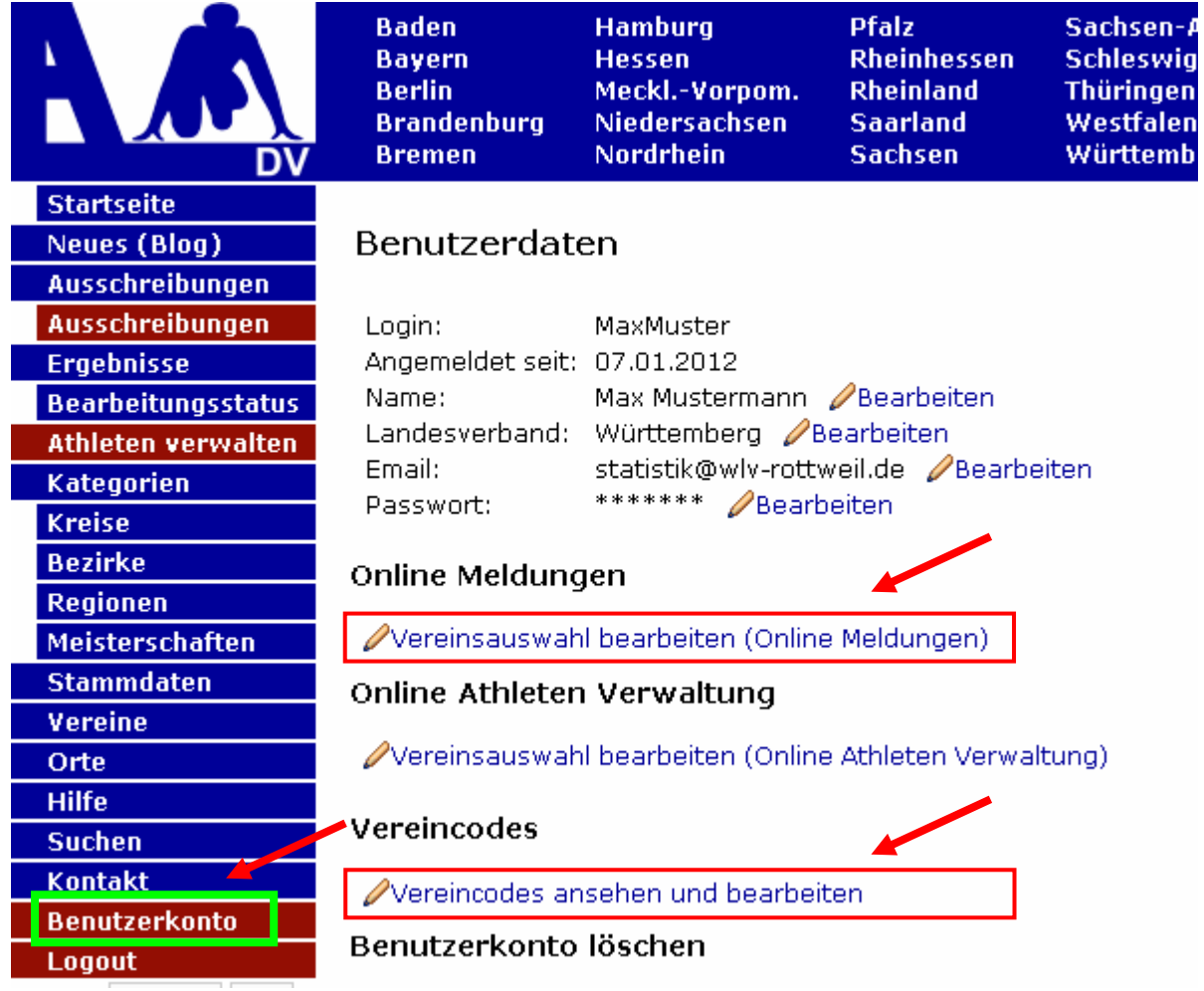

Für Meldeberechtigungen gibt es zwei Mechanismen – Vereinscodes und Standardfreigaben. Vereinscodes werden in manchen Landesverbänden für Meldungen zu Landesmeisterschaften eingesetzt (derzeit Baden, Bayern, Berlin, Sachsen-Anhalt und Württemberg). In allen anderen Verbänden gibt es nur Standardfreigaben.

## a) Vereinscodes

Evtl. besitzt Ihr Verein bereits einen Vereinscode - fragen Sie bei Ihrem Abteilungsleiter/Sportwart/Cheftrainer nach ob bereits ein Mastercode vorhanden ist und ob Sie einen Mitgliedercode für Meldungen erhalten. Nach der Eingabe eines Vereinscodes können Sie sofort melden. Hat Ihr Verein noch keinen Vereinscodes, so erhalten Sie diesen über die Geschäftstellen des jeweiligen Landesverbandes. Die Standardfreigabe ist im Vereinscode erhalten – Sie benötigen nur den Vereinscode.

### b) Standardfreigaben

Stand:09.01.2012 Stand:09.01.2012 Standardfreigaben können Sie direkt in LADV beantragen – die Anfrage wird vom

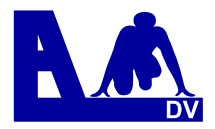

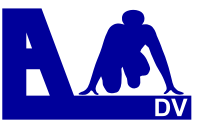

ladv.de-Team geprüft und Sie erhalten i.d.R. binnen 24 Stunden eine Email mit der Freigabe für die Meldungen. Wurde für Ihren Verein ein Mastercode ausgestellt, so wird die Freigabe vom Mastercode-Inhaber bestätigt.

Die Eingabe des Vereinscodes oder die Standardfreigabe ist nur einmalig erforderlich – danach können Sie immer sofort melden!

### Für Vereinscodes:

- 1. Wählen Sie "Vereinscodes ansehen und bearbeiten"
- 2. Unter "Verein (Name oder Nummer)" geben Sie Ihren Verein ein
- 3. Unter "Code" geben Sie den Vereinscode ein
- 4. mit "Übernehmen" die Eingabe übernehmen
- 5. … Sie können sofort mit den Meldungen loslegen

#### Für Standardfreigaben:

- 1. Wählen Sie "Vereinsauswahl bearbeiten (Online Meldungen)"
- 2. Unter "Verein (Name oder Nummer)" geben Sie Ihren Verein ein
- 3. mit "hinzufügen" die Eingabe übernehmen
- 4. … warten Sie auf die Freigabe Email

Eine Liste der Vereine für die Sie meldeberechtigt sind finden Sie unten auf der Seite.

### **Schritt 3: Online-Meldungen**

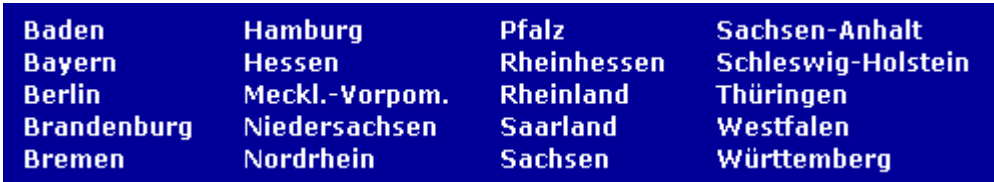

Wählen Sie die Ausschreibung für die Sie melden möchten. Am besten zuerst im Kopf der Seite Ihren Landesverband auswählen und dann über die Ausschreibungsliste die Veranstaltung finden. Auf der Ausschreibung wählen Sie rechts "Teilnehmer hinzufügen".

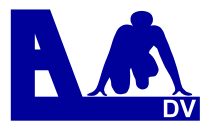

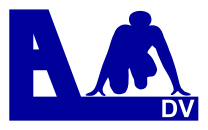

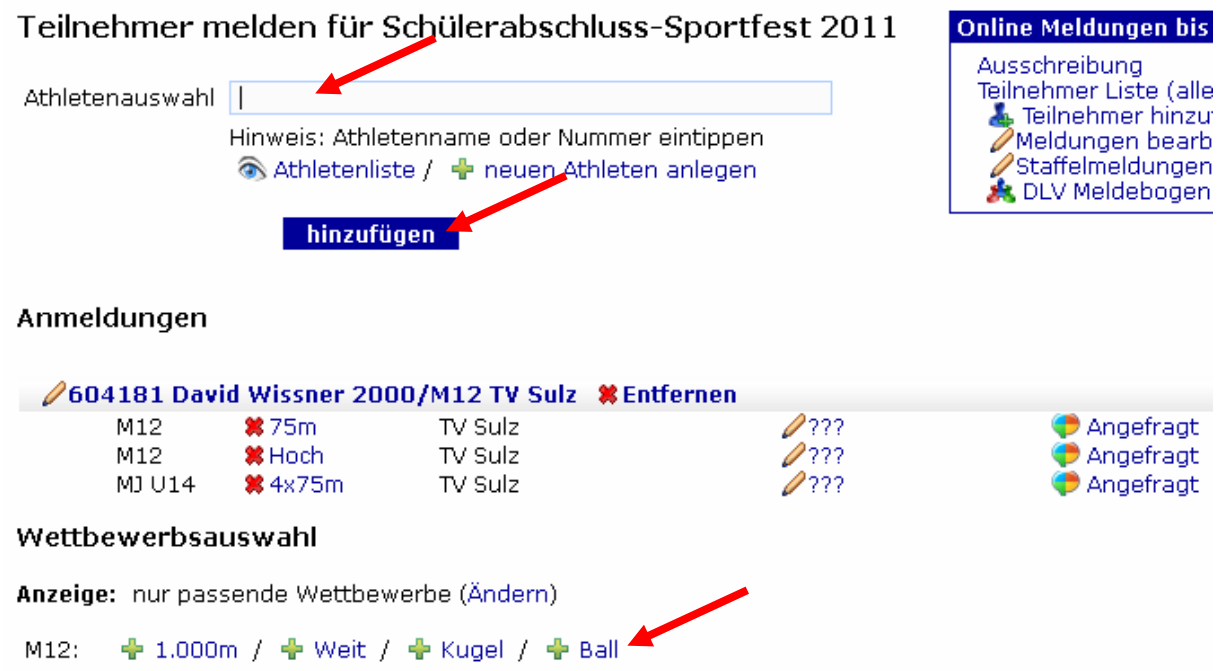

Die Eingabe ist möglich über Vorname, Nachname oder Startpassnummer. Ist der zutreffende Athlet ausgewählt bitte durch "hinzufügen" übernehmen.

Durch Anklicken des betreffenden Wettbewerbes, diesen dem Athleten zuordnen und falls keine Bestleistung in der Bestenliste gefunden werden kann, bitte nachtragen. (Es werden alle verfügbaren Leistungen aus der aktuellen Bestenliste und der Bestenliste aus dem Vorjahr automatisch in die Meldung übernommen.)

Über "*Ändern*" haben Sie die Möglichkeit, sich alle Wettbewerbe anderer Altersklassen anzeigen zu lassen (zum Beispiel bei einem Hochstart aus Jugend U20 zu den Männern).

Ist keine Bestleistung beim Athleten in der Bestenliste hinterlegt haben Sie die Möglichkeit durch Anklicken der "???" diese nachzutragen.

Die Werte in Klammer geben die geforderte Qualifikationsleistung an.

Sie haben die Möglichkeit bis zum Meldeschluss Meldungen zu ergänzen, zu löschen oder zu ändern.

Für die meisten Meisterschaften werden alle Meldungen (auch mit gültigen und aus der Bestenliste übernommenen Leistungen) auf den Status "A*ngefragt*" gesetzt.

Der Landesverband prüft (tlw auch nach dem Meldeschluss) alle angefragten Meldungen und gibt diese frei oder lehnt sie ab – hierüber erhalten Sie dann automatisch eine Email mit angehängtem Meldebogen (pdf-Format).

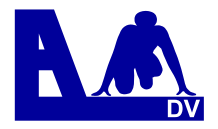

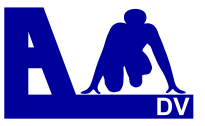

Bei Rückfragen oder Problemen hilft:

- Ihre Geschäftstelle
- das ladv.de-Team Email an  $info@$ ladv.de oder im Menü links über "Kontakt"

Die Aktuelle Version dieser Anleitung:

http://html.ladv.de/handbuch/SchnellstartOnlineMeldungen.pdf

Bevor Sie eine Frage stellen beachten Sie bitte auch unsere Handbücher:

Online Meldungen für Melder:

http://html.ladv.de/handbuch/OnlineMeldungenMelder.pdf

Online Athleten Verwaltung:

http://html.ladv.de/handbuch/OnlineAthletenVerwaltung.pdf

Online Meldungen für Ausrichter und Veranstalter:

http://html.ladv.de/handbuch/OnlineMeldungenVeranstalter.pdf